# **Úprava autoritních záznamů (Knihovna Jabok)**

#### **Univerzální postupy pro autority**

- [Propojení bibliografického záznamu s autoritním záznamem](https://eg-wiki.osvobozena-knihovna.cz/doku.php/autority:propojeni_bib_zaznamu_s_autoritnim)
- [Využití protokolu Z39.50 pro stahování autoritních záznamů](https://eg-wiki.osvobozena-knihovna.cz/doku.php/stahovani_autorit_z39.50)

#### **Úprava zdrojového tezauru (pole 008, pozice 11)**

**Pozice 11 v poli 008 definuje použitý tezaurus. V původních záznamech Národních autorit** je jako výchozí hodnota na pozici 11 použit hodnota "n" (označuje, že nelze použtí **vybrané tezaury definované ve standardech pro MARC 21). Evergreen údaj na pozici 11 používá pro definici kontrolní sady autorit a použitého tezauru (ve Společném katalogu** Evergreen hodnota "N" definuje, že pro kontrolu autorit v daných tezaurech je použita **databáze Národních autorit).**

Při hromadném importu národních autorit do Evergreenu se hodnota přepíše automaticky, při ručním stahování záznamu je nutné tuto hodnotu upravit manuálně:

- 1. Otevřete editaci autoritního záznamu ve standardním zobrazení (ne v textové editaci)
- 2. V tabulce pro pole pevné délky změňte vpolíčku *"Subj"* hodnotu hodnotu "n" na "**N**" (viz obrázek)

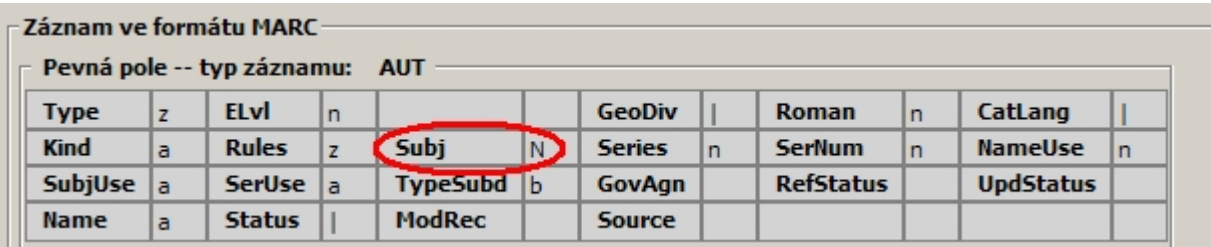

### **Přidání pole 016**

**Do pole 016 se kopíruje číslo národní autority. V databázi českých národních autorit je číslo autority standardně uvedeno v poli 001, v Evergreenu se toto pole používá pro systémové číslo autority, proto ho uvádíme v poli 016.**

Při hromadném importu je toto pole do záznamu přidáno automaticky, při ručním stahování záznamu je nutné je doplnit manuálně:

- 1. Vytvořte pole 016
- 2. Do prvního indikátoru doplňte hodnotu **"7"**
- 3. Hodnotu 2. indikátoru nechte prázdnou (hodnota 2. indikátoru není uvedena)
- 4. Do podpole \$a zadejte číslo národní autority, tj. údaj uvedený v poli 100 \$7 (v původních záznamech Národních autorit je číslo národní autority uvedeno také v kontrolním poli 001)

Last update:<br>2015/10/30 <sup>knihovna</sup>\_jabok:uprava\_autoritnich\_zaznamu https://eg-wiki.osvobozena-knihovna.cz/doku.php/knihovna\_jabok:uprava\_autoritnich\_zaznamu?rev=1446200588 11:23

5. Do podpole \$2 zadejte údaj "CZ-PrNK"

#### **Příklad:**

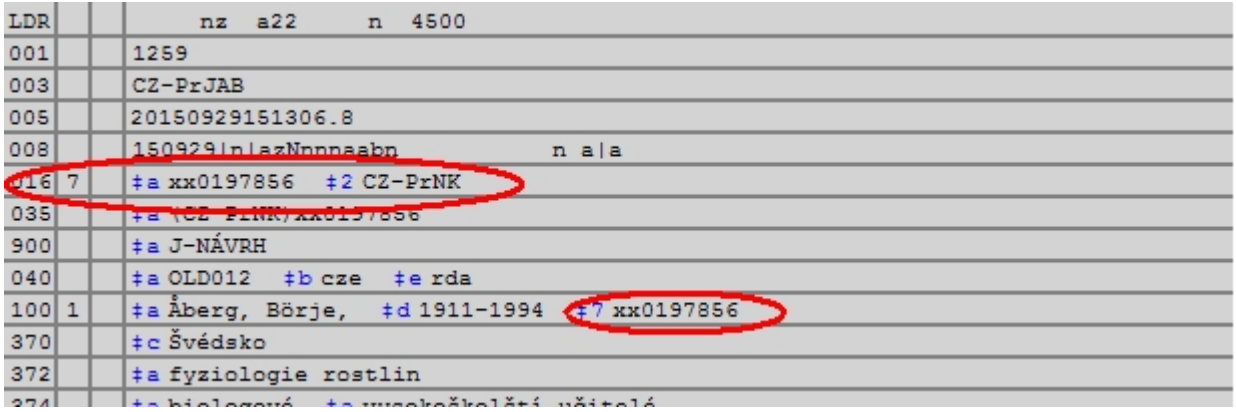

## **Úprava bibliografického záznamu**

[Kontrola a úprava bibliografického záznamu při harmonizaci autorit](https://eg-wiki.osvobozena-knihovna.cz/doku.php/knihovna_jabok:autority_uprava_bib_zaznamu)

From: <https://eg-wiki.osvobozena-knihovna.cz/>- **Evergreen DokuWiki CZ**

Permanent link: **[https://eg-wiki.osvobozena-knihovna.cz/doku.php/knihovna\\_jabok:uprava\\_autoritnich\\_zaznamu?rev=1446200588](https://eg-wiki.osvobozena-knihovna.cz/doku.php/knihovna_jabok:uprava_autoritnich_zaznamu?rev=1446200588)**

Last update: **2015/10/30 11:23**

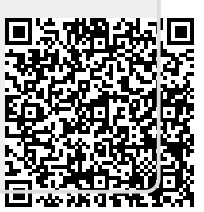